## **OECD iLibrary & UK Data Service – Introductory Tasks**

## **OECD iLibrary**

OECD iLibrary is a database which indexes data and statistics. It also provides access to publications and analysis covering 17 key themes including development, economics, governance, trade and social issues, migration and health.

In this task, you will explore the OECD iLibrary to discover some statistical information and data facts. You will also be introduced to another source of research data, the UK Data Service.

- ➢ Go to SOLO [http://solo.bodleian.ox.ac.uk](http://solo.bodleian.ox.ac.uk/) and type **OECD iLibrary** in the search box.
- ➢ Choose **Databases** from the **Resource Type** menu on the left.
- ➢ Click **Online Access** to access OECD iLibrary. Note it is important to access the OECD iLibrary via SOLO as this takes you to the full paid-for version, rather than the free web version.

1. Find out which countries work the most hours on average according to the latest figures.

➢ On the home page select **Statistics**.

These are arranged as

- o Databases (detailed statistics that can be manipulated for output)
- o Indicators (fixed tables that compare countries on specific topics)
- o Statistical Series (reports and data from OECD publications in pdf)
- ➢ Click on the **OECD Employment and Labour Market Statistics**  (under **Databases**).
- ➢ Choose the **Hours Worked** dataset.
- ➢ Select **Average annual hours actually worked** and **Data**

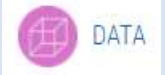

 $\triangleright$  Take a look to see how countries compare to the OECD average. Explore how similar the country rankings are in the data provided by **Average usual weekly hours worked**

Which country works the most hours on average according to the latest figures? Does it differ depending on whether you look at annual or weekly hours?

- 2. Is there a link between education level and alcohol consumption?
	- ➢ On the home page select **Browse by theme & country**
	- ➢ Select **Education** and **United Kingdom** and click on the arrow to browse.

This presents you with a list of OECD publications relevant to your choices. Default sorting is by relevance and date

- ➢ Refine your search using the **CONTENT TYPE** option on the left and choose **Workingpaper**.
- ➢ Read the paper entitled **Education, Alcohol Use and Abuse Among Young Adults in Britain** (2010)

Does the research tell us if there is an association between education level and alcohol consumption?

*Note that the report above used data from the British Cohort Study, a longitudinal study of one week's birth in Britain in 1970. It could be interesting to find out what other uses have been made of this data. You may even be able to use it yourself in your own research.*

## **The Bodleian Data Library**

The **Bodleian Data Library** website provides further guidance on finding research data and managing your own research data.

3. Explore what other uses have been made of the 1970 British Cohort Study and how you can access the data for your own research.

- ➢ Go to the Bodleian Data Library: <http://www.bodleian.ox.ac.uk/data>
- ➢ Choose the menu **Finding Data** then **Themes**
- ➢ Select **Census and Population** and choose **1970 British Cohort Study**

This takes you into the **UK Data Service**.

## **UK Data Service**

The UK Data Service is a major social science data archive with deposits coming from trans-national government departments, funding bodies and individual researchers. All data can be discovered through its search engine but access to the data varies from open through safeguarded (registration required) to controlled (additional application).

- ➢ Look in the **Resources** tab to see some other uses that have been made of the data.
- ➢ Click on **Access Data** and note the different levels of access, e.g. secure access.
	- o Select a record with a **Nesstar** link to download openly available data or to explore online analysis.

To access safeguarded data you will need to use your Single Sign On and to have registered in advance.

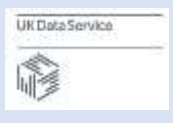

- ➢ Click on the **UK Data Service logo** to go to the home page. **Search** for data which interests you.
- $\triangleright$  Register with the UKDS when you have time.